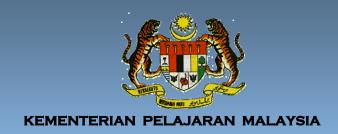

# for Secondary School Guideline (ICTL Guideline)

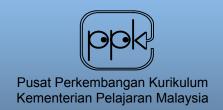

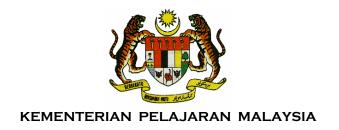

# ICT Literacy for Secondary School Guideline

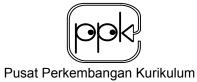

Kementerian Pelajaran Malaysia 2007

Cetakan Pertama 2007 © Pusat Perkembangan Kurikulum Kementerian Pelajaran Malaysia 2007

Tidak dibenarkan mengeluar ulang mana-mana bahagian artikel, ilustrasi, dan isi kandungan buku ini dalam apa-apa juga bentuk dan dengan apa cara pun sama ada secara elektronik, fotokopi, mekanik, rakaman, atau lain-lain sebelum mendapat kebenaran bertulis daripada Pengarah Pusat Perkembangan Kurikulum, Kementerian Pelajaran Malaysia, Aras 4-8, Blok E9, Kompleks Kerajaan Parcel E, Pusat Pentadbiran Kerajaan Persekutuan, 62604 Putrajaya.

Perpustakaan Negara Malaysia. Cataloging-in-Publication Data

ICT Literacy for secondary school guideline ISBN 978-983-2717-82-9
1. Information technology – Study and teaching (Secondary)-Malaysia. 1. Title: Information communication technology literacy For secondary school guideline. II. Title. 004.0712

## CONTENT

| RUKUN NEGARA                                      | V   |
|---------------------------------------------------|-----|
| FALSAFAH PENDIDIKAN KEBANGSAAN                    | vi  |
| KATA PENGANTAR                                    | vii |
| NTRODUCTION                                       | 1   |
| AIM                                               | 2   |
| OBJECTIVES                                        | 3   |
| CONTENT ORGANISATION                              | 4   |
| SCHOOL LEVEL IMPLEMENTATION                       | 6   |
| TEACHING AND LEARNING APPROACH                    | 7   |
| ASSESSMENT                                        | 9   |
| COMPUTER LAB MANAGEMENT                           | 10  |
| THE ICTL FOR SECONDARY SCHOOL PROGRAMME FRAMEWORK | 11  |
| SUPPLEMENTRY BOOKS AND WEBSITES                   | 16  |
| LEARNING MODULES                                  | 17  |
| CONTENT SPECIFICATION                             | 17  |
| APPENDICES                                        | 49  |

#### **RUKUN NEGARA**

**BAHAWASANYA** negara kita Malaysia mendukung cita-cita untuk mencapai perpaduan yang lebih erat di kalangan seluruh masyarakatnya; memelihara satu cara hidup demokratik; mencipta masyarakat yang adil bagi kemakmuran negara yang akan dapat dinikmati bersama secara adil dan saksama; menjamin satu cara yang liberal terhadap tradisi kebudayaannya yang kaya dan berbagaibagai corak; membina satu masyarakat progresif yang akan menggunakan sains dan teknologi moden;

**MAKA KAMI**, rakyat Malaysia, berikrar akan menumpukan seluruh tenaga dan usaha kami untuk mencapai cita-cita tersebut berdasarkan prinsip-prinsip yang berikut:

KEPERCAYAAN KEPADA TUHAN
KESETIAAN KEPADA RAJA DAN NEGARA
KELUHURAN PERLEMBAGAAN
KEDAULATAN UNDANG-UNDANG
KESOPANAN DAN KESUSILAAN

#### FALSAFAH PENDIDIKAN KEBANGSAAN

Pendidikan di Malaysia adalah suatu usaha berterusan ke arah lebih memperkembangkan potensi individu secara menyeluruh dan bersepadu untuk melahirkan insan yang seimbang dan harmonis dari segi intelek, rohani, emosi dan jasmani berdasarkan kepercayaan dan kepatuhan kepada Tuhan. Usaha ini adalah bertujuan untuk melahirkan warganegara Malaysia yang berilmu pengetahuan, berketerampilan, berakhlak mulia, bertanggungjawab dan berkeupayaan mencapai kesejahteraan diri serta memberikan sumbangan terhadap keharmonian dan kemakmuran keluarga, masyarakat dan negara.

#### **KATA PENGANTAR**

Program Komputer Dalam Pendidikan (KDP) yang diperkenalkan pada tahun 1992 secara rintis di 60 buah sekolah menengah merupakan titik permulaan kepada program Literasi Komputer di kalangan pelajar sekolah menengah. Sekolah-sekolah ini dibekalkan dengan sebuah makmal komputer yang dilengkapi dengan 20 buah komputer pelajar, satu komputer guru dan satu pelayan. Satu garis panduan untuk pelaksanaan program ini telah diedarkan ke sekolah melalui surat Pekeliling Ikhtisas Bil.2/1992 KP(PPK) 8601/01/0400/Jld II (91) bertarikh 17 Februari 1992.

Pada tahun 1996 program KDP telah diperluas ke 90 buah sekolah dan pada 1999 ke 110 buah sekolah menengah melalui surat siaran KP(PPK) 8601/01/0400/Jld.Xll (91) bertarikh 11 Februari 2000. Pada tahun 2002, satu surat perkeliling KP(BS-PP)8786/004/35 (8) bertarikh 20 Mac 2002 telah memaklumkan kepada semua sekolah yang dibekalkan makmal komputer di bawah Program Pengkomputeran Sekolah Kementerian Pelajaran Malaysia supaya melaksanakan program Literasi Komputer di tingkatan 1 dan 2.

Pada tahun 2005, selari dengan perkembangan teknologi maklumat dan komunikasi serta dapatan kajian keperluan yang dijalankan di bawah program *Partners In Learning* (PIL) antara Kementerian Pelajaran Malaysia dengan Microsoft (Malaysia) Sdn. Bhd., kandungan program Literasi Komputer sekolah menengah telah disemak semula. Hasil dari semakan semula ini, program *ICT Literacy for Secondary School* diperkenalkan dan akan dilaksanakan di sekolah menengah mulai 2007. *ICT Literacy for Secondary School Guideline* disediakan sebagai panduan bagi membantu guru untuk melaksanakan program Information and Communication Technology Literacy for Secondary School dengan jayanya.

Dengan adanya program ini, usaha Kementerian Pelajaran Malaysia untuk melengkapkan pelajar dengan kemahiran asas teknologi maklumat dan komunikasi dapat direalisasikan. Program ini merupakan langkah permulaan ke arah menyediakan tenaga kerja teknologi maklumat dan komunikasi pada masa akan datang. Disamping itu, program ini dapat membantu kerajaan dalam usaha mengurangkan jurang digital di kalangan pelajar luar bandar dan bandar.

Akhir kata, usaha menyempurnakan garis panduan ini telah melibatkan banyak pihak iaitu pensyarah universiti, Institut Pendidikan Guru, guru dan pegawai Kementerian Pelajaran. Sehubungan itu, Pusat Perkembanagan Kurikulum merakamkan setinggi-tinggi penghargaan dan terima kasih di atas sumbangan kepakaran, masa dan tenaga yang telah diberikan bagi menghasilkan garis panduan ini.

(MAHZAN BIN BAKAR SMP, AMP)

Pengarah

Pusat Perkembangan Kurikulum Kementerian Pelajaran Malaysia

#### INTRODUCTION

In a borderless world, Information and Communication Technology (ICT) has become a powerful tool to increase productivity, efficiency and disseminate the latest information. Realizing the importance of ICT in education, the Ministry of Education (MOE) has taken a significant step to widen the usage of ICT among pupils by providing schools with ICT infrastructure. This is to bridge the gap between those who have access to facilities and those who have not.

The Computer in Education (CIE) programme was launched and piloted in 60 secondary schools in 1992 for all form one and form two pupils. Each computer lab in these schools was equipped with 20 desktop computers and a server. A guideline for teachers was also prepared to help teachers implement this programme through the circular KP (PPK) 8601/01/0400/Jld II (91) dated 17 February 1992 (Appendix A).

This programme was well received and found to be beneficial to pupils in enhancing learning in the area of ICT. Consequently, the programme was extended to 90 more schools in 1996, and 110 other schools were given the same opportunity in 1999 through a letter, KP(PPK) 8601/01/0400/Jld. XII (91) dated 11 February 2000 (Appendix B). In 2002, the service circular KP(BS-PP)8786/004/35 (8) dated 20 March 2002 (Appendix C) stated that all schools equipped with computer labs implement Computer Literacy Programme in form 1 and 2.

Due to the rapid development of ICT, the need eventually arose for a review of the Computer Literacy Programme. In 2005, through a need analysis carried out under the Partners In Learning (PIL) Programme, the contents of the Computer Literacy Programme for secondary schools were reviewed. It was found that there was a need to cater for various levels of capability in ICT skills among pupils. This necessarily demands formulation of a programme that introduces pupils to various entry points of ICT knowledge. It was also discovered that there was a need to expose pupils to other domains of ICT such as Programming, Networks and the Internet.

As a result of the need analysis conducted, Information and Communication Technology Literacy (ICTL) for Secondary School Programme is introduced and will be implemented in year 2007 to form 1 and form 2 pupils in all secondary schools equipped with computer labs.

In drawing up this guideline, due consideration has been given to the content of ICTL for Primary Schools Programme. This is to ensure the continuity of ICTL for Primary Schools Programme. The ICTL for Secondary Schools Programme takes up from this foundational grounding and seeks to provide pupils with greater access to information, to expand their knowledge and skills; and also to enable them to fully utilise technology in various fields. At the same time, moral values are emphasized in the implementation of this programme.

This ICTL for Secondary School Guideline is designed to provide teachers with an idea of the scope of the contents and relevant teaching and learning strategies. Coupled with this guideline, the content specification is provided to facilitate the implementation of this Programme. Teachers are encouraged to use other resources or create their own modules based on the content scope provided and the pupils' computer skills ability.

#### AIM

The aim of the ICTL for Secondary School Programme is to produce computer literate pupils. This is in line with the aspiration of the Education Ministry to produce a holistic individual as espoused in the National Philosophy of Education.

#### **OBJECTIVES**

At the end of this programme, pupils should be able to:

- acquire and apply ICT knowledge and skills creatively to assist them in their daily life;
- share ideas and information among themselves, within and beyond the school environment; and
- demonstrate responsibility and accountability towards ICT infrastructure and its used.

#### ICTL FOR SECONDARY SCHOOL PROGRAMME CONTENT

The programme emphasizes the integration of knowledge, skills and values.

#### **KNOWLEDGE**

The knowledge to be acquired in the ICTL for Secondary School Programme consists of concepts and facts about ICT, including ICT terminology. It includes procedures in managing computer laboratory, computer hardware, computer software, network and the Internet.

#### **SKILLS**

The skills involved are communication skills, information skills, managing computer system and problem-solving skills.

#### **VALUES**

The values inculcated by the ICTL for Secondary School Programme are responsibility, accountability, respect, cooperation, virtue and abide by ICT code of ethics.

#### **CONTENT ORGANISATION**

The scope of the ICTL for Secondary School Programme is designed according to four domains:

- Computer Lab Management
- Computer Hardware
- Computer Software
- Networks and The Internet

Each domain is divided into learning areas. It enables pupils to expand their knowledge, enhance their skills and inculcate values in life. The holistic approach of the content Organisation allows pupils to incorporate culture, beliefs, environment and experience to be a person who is open-minded, disciplined, confident and creative (Figure 1).

Pupils have various levels of competency in ICT skills. Therefore, the learning areas may be taught in any sequence according to student ability. This also means that teachers are not confined to follow the order in which the topics are set out.

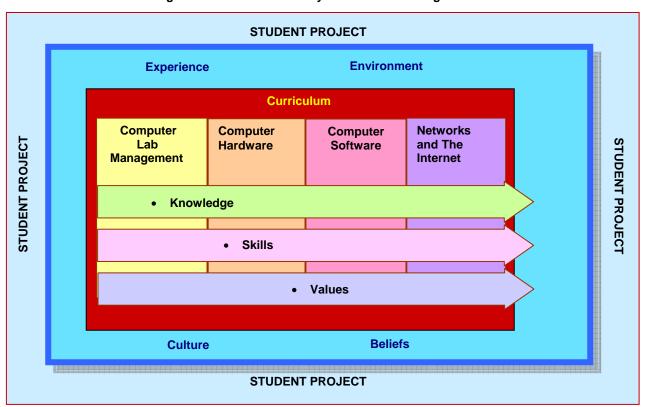

Figure 1: ICTL for Secondary School Content Organisation

#### **SCHOOL LEVEL IMPLEMENTATION**

The ICTL for Secondary School programme is to be implemented in form one and form two using the school computer lab. A double period per week is allocated for this programme. This can be done by extending the school timetable to ensure the programme is implemented.

School timetable may differ according to subjects offered. For example, schools offering extra language subject such as Arabic, Mandarin or Tamil language may have 49 periods per week. Whereas, other schools may have 43 periods per week. Therefore, schools are recommended to make the necessary arrangements for the ICTL programme. **Teacher's total teaching period should include the ICTL lessons.** 

Below are four (4) sample timetables to implement ICTL programme.

- Sample A Single session secondary school class timetable for ICTL programme (refer to Appendix D).
- Sample B Single session secondary school computer lab timetable for ICTL programme (refer to Appendix E).
- Sample C Double session secondary school class timetable for ICTL programme (form 1 or form 2). ICTL class start before afternoon session school begin. (refer to Appendix F).
- Sample D A double session secondary school computer lab timetable for ICTL programme. Form 1 and form 2 classes for the afternoon session attend their ICTL lessons in the morning session timetable (refer to Appendix G).

#### TEACHING AND LEARNING APPROACH

Appropriate teaching and learning approaches are essential to meet the learning objectives set out in the content specifications. The teacher acts as an instructor or a facilitator depending on the types of activities and the learning outcomes.

In imparting the ICT skills, pupils will produce products based on the learning outcomes. Pupils are able to start at any level according to their competency and progress.

Information and Communication Technology Literacy (ICTL) lessons should be conducted using the teaching and learning approaches stated below:

#### **Knowledge-Based Approach**

The knowledge-based approach in this Programme requires the teacher to act as instructor. The teacher is required to:

- Introduce the field of study in terms of concept, definition and terminology.
- Show and demonstrate the procedures for managing computer laboratory, computer hardware, computer software, network and the Internet.
- Provide instructional guidance which will form the fundamental basis for pupils to grasp the content of the programme.
- Encourage pupils to seek other sources of information and references to complete their projects when necessary.

#### **Skill-Based Approach**

The skill-based approach emphasizes student-centred activities with the teacher playing the dual role of instructor and facilitator. The teacher should:

- Provide hands-on guidance to pupils to help them acquire relevant skills in each learning area
- Encourage pupils to develop their skills independently and systematically

#### **Project-based Learning Approach**

Project-based learning approach is student-centred. It focuses on individual or group activities that go on over a period, resulting in a final product, presentation or performance. For example, E-scrap books, multimedia presentations and simple applications. The product is focused on the learning areas and is integrated across the curriculum over subjects such as the English language, the Sciences and Environmental studies. In facilitating project-based activities, the teacher should;

- provide advice on project management procedures and task organisation
- monitor the progress of student projects
- give advice, tips and recommendations whenever needed
- assess the outcome of pupils' work

#### **Self-paced Learning Approach**

The self-paced learning approach has been designed to encourage pupils to take responsibility for their own learning and to develop self-reliance and self-confidence within the parameters of the projects given. This strategy encourages the development of independent learners, facilitates the forging of productive work relationships among group members and also serves to foster discipline among pupils.

#### Self-Directed Learning Approach

In self-directed learning, pupils determine the topics they want to learn within a particular content area at their own pace. They also search for and locate information on specific learning areas from a variety of sources such as resource centres, libraries, reference books, magazines, CD-ROMs and the Internet. Pupils are also encouraged to evaluate their own progress within a particular learning area.

#### **ASSESSMENT**

Assessment acts as a yardstick in evaluating pupils' achievement of acquiring ICTL knowledge and skills. Assessment must be done continuously to monitor pupils' progress in terms of knowledge, skills and values. Pupils can be evaluated by using either formative or summative assessments or both. Content knowledge can be evaluated using written test, while skills acquired can be gauged according to pupils' portfolios, which comprise worksheets, projects as well as multimedia presentations. Values can also be evaluated by using checklists or observations (Appendix H).

#### **COMPUTER LAB MANAGEMENT**

Computer lab management is vital to ensure a safe and conducive learning environment. It enables the teacher to plan, maintain and manage the lab in proper order. Therefore, school should have an organisation chart, lab rules, logbook and display corner to enhance the lab to make it attractive as well as conducive for teaching and learning.

Every school should set up a committee to assist in managing the school computer lab and monitoring the ICTL for Secondary School Programme (Appendix I and J). Besides that, rules and regulations have to be drawn up to guide the pupils and teachers as to the Dos and Don'ts (Appendix K).

For safety matters, a plan on the location of computers and equipments in the lab should be displayed in the lab. Fire extinguisher must be in working condition and be placed in strategic places.

Two types of logbook must be provided in the lab to monitor the use of lab and computers: the **Computer Lab Log Book** and the **Computer Log Book**. Every user who enters the lab has to record the details of lab usage in the Computer Lab Log Book. In addition, the Computer Log Book is also provided on each computer table for the user to record computer usage (Appendix L).

A good with conducive learning environment should have a notice board complete with a duty roster, timetable, fire drill plan, articles of information and pupils' work. A display corner can also be set up to display pupils' work or computer hardware.

#### THE ICTL for SECONDARY SCHOOL PROGRAMME FRAMEWORK

The framework presents the scope for the teaching and learning of the Programme. It is divided into four domains: Computer Lab Management, Computer Hardware, Computer Software, Networks and The Internet. Each component consists of learning areas, which is divided into the scope of content as follows:

## **Computer Lab Management**

| Learning Areas              | Scopes of Content                                                                                                  |
|-----------------------------|----------------------------------------------------------------------------------------------------|
| 1. Computer Lab Regulations | <ul><li>1.1 Computer Lab Rules</li><li>1.2 User</li><li>1.3 Equipment</li><li>1.4 Data and User Security</li></ul> |
| 2. Lab Organisation         | <ul><li>2.1 Organisation Chart</li><li>2.2 Computer Lab Timetable</li><li>2.3 Logbook</li></ul>                    |
| 3. Ethics in Using Computer | <ul><li>3.1 Copyright</li><li>3.2 Unethical use of Computers</li></ul>                                             |

# **Computer Hardware**

| Learning Areas                 | Scopes of Content                                                                                                    |
|--------------------------------|----------------------------------------------------------------------------------------------------|
| 1. Introduction to Computers   | <ul><li>1.1 Evolution of the Computer</li><li>1.2 Types of Computers</li></ul>                                                                                                    |
| 2. Computer Parts & Components | <ul> <li>2.1 Overview of Computer System</li> <li>2.2 System Unit</li> <li>2.3 Peripherals</li> <li>2.4 Input Devices</li> <li>2.5 Output Devices</li> <li>2.6 Storage Devices</li> </ul> |
| 3. Basic Maintenance           | <ul><li>3.1 Handling Input and Output Devices</li><li>3.2 Computer Settings</li></ul>                                                                                                    |
| 4. Technology Development      | 4.1 Current Development of Hardware Technology                                                                                                    |

# **Computer Software**

| Learning Areas                       | Scope of Content                                                                                                    |
|--------------------------------------|----------------------------------------------------------------------------------------------------|
| 1. Introduction to Computer Software | <ul><li>1.1 Definition</li><li>1.2 Usage</li><li>1.3 Types of Software</li></ul>                                                                                                    |
| 2. Operating System (OS)             | <ul><li>2.1 Introduction to Operating System</li><li>2.2 OS Interface Environment</li><li>2.3 File Management</li></ul>                                                                              |
| 3. Utilities Software                | <ul><li>3.1 OS based Utility</li><li>3.2 Non-OS based Utility</li></ul>                                                                                                    |
| 4. Application Software              | <ul><li>4.1 Introduction to Application Software</li><li>4.2 Installing and Uninstalling Application Software</li></ul>                                                                              |
| 5. Word Processing Software          | <ul> <li>5.1 Introduction to Word Processing Software</li> <li>5.2 Starting Word Processing Software</li> <li>5.3 Creating Document</li> <li>5.4 Editing Document</li> <li>5.5 Mail Merge</li> </ul> |

| Learning Areas           | Scope of Content                                                                                                    |
|--------------------------|----------------------------------------------------------------------------------------------------|
| 6. Spreadsheet Software  | <ul><li>6.1 Introduction to Spreadsheet Software</li><li>6.2 Starting Spreadsheet Software</li><li>6.3 Creating Worksheet</li><li>6.4 Editing Worksheet</li></ul>                                                                                  |
| 7. Presentation Software | <ul> <li>7.1 Concept of Multimedia</li> <li>7.2 Steps in Multimedia</li> <li>7.3 Introduction to Presentation Software</li> <li>7.4 Starting Presentation Software</li> <li>7.5 Creating Presentation</li> <li>7.6 Editing Presentation</li> </ul> |
| 8. Database Software     | <ul> <li>8.1 Introduction to Database Software</li> <li>8.2 Starting Database Software</li> <li>8.3 Creating Database</li> <li>8.4 Editing Database</li> <li>8.5 Getting External Data</li> </ul>                                                  |
| 9. Programming           | <ul><li>9.1 Introduction to Programming</li><li>9.2 Steps in Programming development</li><li>9.3 Developing a simple programme</li></ul>                                                                                                    |

# **Networks and The Internet**

| Learning Areas  | Scope of Content                                                                                                    |
|-----------------|----------------------------------------------------------------------------------------------------|
| 1. Networks     | <ul> <li>1.1 Introduction to Networks</li> <li>1.2 Types of Networks</li> <li>1.3 Networks Topology</li> <li>1.4 Shared Documents</li> <li>1.5 Shared Hardware</li> <li>1.6 Current Technology in Computer Networks</li> </ul> |
| 2. The Internet | <ul> <li>2.1 Introduction to The Internet</li> <li>2.2 Internet Requirements</li> <li>2.3 Internet Applications</li> <li>2.4 Internet Communications</li> <li>2.5 Netiquette</li> <li>2.6 Cyber Law</li> </ul>                 |
| 3. Website      | <ul><li>3.1 Introduction to Website</li><li>3.2 Developing a Website</li></ul>                                                                                                    |

#### SUPPLEMENTRY BOOKS AND WEBSITES

#### A. BOOK

- International Society for Technology in Education (2000) National Educational Technology Standards for Students: Connecting Curriculum and Technology. ISTE, US
- 2. Kementerian Pelajaran Malaysia. (2002) *Panduan Pelaksanaan Program Pengkomputeran di Sekolah*, Bahagian Teknologi Pendidikan, Kementerian Pelajaran Malaysia
- 3. Mokhtar Bin Ahmad. (2001) Siri Jalan Pantas Teknologi Maklumat dan Komunikasi (ICT), "Word, Excel, PowerPoint". Kumpulan Usahawan Muslim Sdn. Bhd., Kuala Lumpur
- 4. Shelly Cashman Vermaat (2005) Discovery Computers 2006, Thomson Course Technology, USA
- 5. Zainuddin Zakaria (2004) Computer Learning Series, Win Publication, Selangor
- 6. H.L Capron J.A Johnson (2004) Computers: Tool for Information Age Eighth Edition. Pearson Education International

#### B. WEBSITE

- 1. http://myschoolnet.ppk.kpm.my
- 2. http://www.microsoft.com/digitalliteracy
- 3. http://www.microsoft.com/unlimitedpotential
- 4. http://msdn.microsoft.com/vstudio/express/vb/download/

#### **LEARNING MODULES**

To achieve the learning objectives, Pusat Perkembangan Kurikulum has developed learning modules to be used by the teachers in carrying out the ICTL programme as stated in the Suggested Learning Activities.

The learning modules can be downloaded from the website <a href="http://myschoolnet.ppk.kpm.my/ictlsm.htm">http://myschoolnet.ppk.kpm.my/ictlsm.htm</a>. Pusat Perkembangan Kurikulum will upload and upgrade the number of modules from time to time. Teachers can also modify or create their own module as long as it fulfills the learning outcomes.

#### CONTENT SPECIFICATION

The Content Specification provides detailed descriptions of the framework to assist teachers to interpret and implement ICTL for Secondary School Programme in the computer lab. The Content Specification is presented in three columns; Learning Area, Learning Outcomes and Suggested Learning Activities.

There are four learning domains; Computer Lab Management, Computer Hardware, Computer Software and Networks and The Internet. Each domain is divided into learning areas. The learning outcome of each learning area describes the learning skills and knowledge to be acquired by pupils.

Suggested Learning Activities provide teachers with various activities that can be carried out to help pupils achieve the learning outcomes. The teachers are also encouraged to go further than what is proposed in the Suggested Learning Activities for additional enrichment.

# **COMPUTER LAB MANAGEMENT**

| Learning Area               | Learning Outcomes                                               | Suggested Learning Activities                                    |
|-----------------------------|-----------------------------------------------------------------|------------------------------------------------------------------|
| 1. Computer Lab Regulations |                                                                 |                                                                  |
| 1.1 Computer Lab Rules      | 1.1.1 List computer lab rules.                                  | Showing and explaining computer lab rules in the computer lab    |
| 1.2 User                    | 1.2.1 Practice computer lab rules.                              | Reporting on observation of practical lab rules using worksheets |
| 1.3 Equipment               | 1.3.1 Handle equipment responsibly.                             | Explaining procedures for responsible care of equipment          |
|                             |                                                                 | Discussing and listing appropriate ways of<br>handling equipment |
| 1.4 Data and User Security  | 1.4.1 State the importance of data and user security.           | Explaining the importance of password and usernames              |
| 2. Lab Organisation         |                                                                 |                                                                  |
| 2.1 Organisation Chart      | 2.1.1 State the Organisation Chart of a computer lab.           | Showing and explaining the Organisation chart                    |
|                             | 2.1.2 Identify the Computer Lab Coordinator.                    |                                                                  |
|                             | 2.1.3 State the responsibilities of a computer lab coordinator. |                                                                  |
| 2.2 Computer Lab Timetable  | 2.2.1 Adhere to the timetable.                                  | Using the computer lab according to the allocated time           |

# **COMPUTER LAB MANAGEMENT**

| Learning Area                  | Learning Outcomes                                                                                                    | Suggested Learning Activities                                                                                                    |
|--------------------------------|----------------------------------------------------------------------------------------------------|----------------------------------------------------------------------------------------------------|
| 2.3 Log Book                   | <ul><li>2.3.1 Identify types of log books.</li><li>2.3.2 List usage of a log book.</li><li>2.3.3 Practise responsible use of computers.</li></ul> | <ul> <li>Showing samples of log books         <ul> <li>Computer Log Book</li> <li>Computer Lab Log Book</li> <li>(refer Appendix L)</li> </ul> </li> <li>Sign in and sign out log book</li> <li>Sign in when they use the computer</li> </ul> |
| 3. Ethics in Using Computer    |                                                                                                    |                                                                                                    |
| 3.1 Copyright                  | 3.1.1 State the ethics of computer usage.                                                                                                    | Explaining the ethics of computer usage                                                                                                    |
|                                | 3.1.2 Define the meaning of copyright.                                                                                                    | Explaining the meaning of copyright                                                                                                    |
|                                | 3.1.3 State the effects of copyright violation.                                                                                                   | Discussing in groups the effects of copyright violation                                                                                                    |
| 3.2 Unethical Use of Computers | 3.2.1 List out various unethical use of computers.                                                                                                | Conducting discussion on the misuse of computers                                                                                                    |
|                                | 3.2.2 State the effects of unethical use of computers.                                                                                            | In pairs, pupils browse the Internet to locate information on the misuse of computer                                                                                                    |

| Learning Area                 | Learning Outcomes                                                                                                    | Suggested Learning Activities                                                                                                    |
|-------------------------------|----------------------------------------------------------------------------------------------------|----------------------------------------------------------------------------------------------------|
| 1. Introduction to Computers  |                                                                                                    |                                                                                                    |
| 1.1 Evolution of the Computer | 1.1.1 State the generations of computers together with the respective processors used.                                                                                    | <ul> <li>Explaining the evolution of the computer from the<br/>vacuum tube to the fifth generation and showing<br/>the respective processors used</li> </ul>                                    |
|                               |                                                                                                    | <ul> <li>Matching the types of processors used with the<br/>respective generations of computers in a<br/>worksheet to be kept in the portfolio</li> </ul>                                       |
|                               | 1.1.2 Explain the generations of computers together with the respective processors used.                                                                                  | <ul> <li>Gathering information on the evolution of<br/>computers and presenting the information in<br/>groups</li> </ul>                                                                        |
| 1.2 Types of Computers        | <ul> <li>1.2.1 Identify the types of computers:</li> <li>Supercomputer</li> <li>Mainframe</li> <li>Mini Computer</li> <li>Micro Computer</li> <li>Work Station</li> </ul> | <ul> <li>Introducing various types of computers using a PowerPoint presentation.</li> <li>Labelling a flow chart of the types of computer in a worksheet to be kept in the portfolio</li> </ul> |
|                               | 1.2.2 Define different types of computer.                                                                                                    | Gathering information on the types of computer<br>and presenting the information in groups                                                                                                    |

| Learning Area                       | Learning Outcomes                                                                                                    | Suggested Learning Activities                                                                                                    |
|-------------------------------------|----------------------------------------------------------------------------------------------------|----------------------------------------------------------------------------------------------------|
| 2. Computer Parts & Components      |                                                                                                    |                                                                                                    |
| 2.1 Overview of the Computer System | <ul> <li>2.1.1 Identify main components in the computer system:</li> <li>Monitor</li> <li>Keyboard</li> <li>Speaker</li> <li>Mouse</li> <li>System unit</li> <li>Printer</li> </ul> | <ul> <li>Showing the main components of the computer system</li> <li>Labelling the main components of the computer system in a worksheet to be kept in the portfolio</li> </ul>                  |
|                                     | 2.1.2 State the functions of the main components in the computer system.                                                                                                    | <ul> <li>Carrying out brainstorming session on the functions of the main components of the computer system</li> <li>Writing down the functions and keeping the sheet in the portfolio</li> </ul> |
|                                     | 2.1.3 Explain briefly the data processing cycle of a computer system:  Input Process Output Storage                                                                                 | Drawing and explain the data processing cycle of the computer system on a paper and to be kept in the portfolio.      Input → Process → Output                                                   |

| Learning Area   | Learning Outcomes                                                                                                    | Suggested Learning Activities                                                                                                    |
|-----------------|----------------------------------------------------------------------------------------------------|----------------------------------------------------------------------------------------------------|
| 2.2 System Unit | <ul> <li>2.2.1 Identify the components of a system unit:</li> <li>Input/Output port (I/O port)</li> <li>Reset button</li> <li>CDROM drive</li> <li>Floppy drive</li> <li>Hard disk drive</li> </ul> | <ul> <li>Introducing the components of a system unit</li> <li>Labelling the different components of a system unit in a worksheet to be kept in the portfolio</li> <li>Showing a system unit to the class</li> </ul>                                                                  |
|                 | 2.2.2 State the functions of the main components of a system unit.                                                                                                    | <ul> <li>Explaining the functions of the component of a system unit such as I/O, Reset button, CDROM drive, floppy drive, hard disk drive</li> <li>Writing down the functions of the component off the system unit and keeping it in the portfolio</li> </ul>                        |
|                 | 2.2.3 State the functions of CPU, RAM, ROM and expansion slots found on the motherboard.                                                                                                    | <ul> <li>Showing a motherboard to pupils</li> <li>Identify, explain and discuss the functions of CPU, RAM, ROM and expansion slots found on the motherboard</li> <li>Writing the functions of the components in the worksheets provided and keeping them in the portfolio</li> </ul> |
|                 | 2.2.4 Inculcate values of responsibility and cooperation among the pupils.                                                                                                    | Carrying out in pair or group activities                                                                                                    |

| Learning Area   | Learning Outcomes                                                                                                    | Suggested Learning Activities                                                                                                    |
|-----------------|----------------------------------------------------------------------------------------------------|----------------------------------------------------------------------------------------------------|
| 2.3 Peripherals | <ul> <li>2.3.1 State the definition of peripheral.</li> <li>2.3.2 Identify different types of peripherals: <ul> <li>Input devices</li> <li>Output devices</li> <li>Storage devices</li> </ul> </li> <li>2.3.3 State examples of different types of peripherals: <ul> <li>Printers</li> <li>Scanners</li> <li>LCD projectors</li> <li>Digital cameras</li> <li>External CD drives</li> <li>External storages</li> </ul> </li> <li>2.3.4 Explain the functions of each peripheral.</li> </ul> | <ul> <li>Explaining the definition of peripheral</li> <li>Showing the different types of peripheral</li> <li>Showing the example of different types of peripherals such as printers, scanners, LCD projectors, digital cameras, external CD drives and external storages</li> <li>Collecting pictures of peripherals and keeping them in the portfolio</li> <li>Show types of peripherals commonly found in the computer lab</li> <li>Carry out a brainstorm session on the functions of each peripheral</li> <li>Write the functions of each peripheral in worksheets and keeping them in the portfolio</li> <li>Explaining the use of peripherals and demonstrating how to operate them</li> <li>Doing hands-on activities while teacher facilitates</li> </ul> |

| Learning Area       | Learning Outcomes                                       | Suggested Learning Activities                                                                                                    |
|---------------------|---------------------------------------------------------|----------------------------------------------------------------------------------------------------|
| 2.4 Input Devices   | 2.4.1 Identify input devices.                           | <ul> <li>Facilitating a session where pupils brainstorm on<br/>various input devices</li> <li>Showing examples of input devices</li> </ul> |
|                     | 2.4.2 List input devices.                               | Collecting pictures of input devices, label and keep in the portfolio                                                                      |
|                     | 2.4.3 State the respective functions of input devices.  | Facilitating group discussions on the functions of input devices                                                                           |
| 2.5 Output Devices  | 2.5.1 Identify output devices.                          | Brainstorming on various output devices                                                                                                    |
|                     | 2.5.2 List output devices.                              | <ul> <li>Showing examples of output devices</li> <li>Collecting pictures of output devices, labelling and keep in the portfolio</li> </ul> |
|                     | 2.5.3 State the respective functions of output devices. | <ul> <li>Facilitating group discussions on the functions of<br/>output devices</li> </ul>                                                  |
| 2.6 Storage Devices | 2.6.1 Identify storage devices.                         | Brainstorming on the various storage devices                                                                                               |
|                     | 2.6.2 List storage devices.                             | Collecting pictures of storage devices, labelling and keeping in the portfolio                                                             |
|                     | 2.6.3 State the functions of storage devices.           | Facilitating group discussions on the functions of storage devices                                                                         |

| Learning Area                         | Learning Outcomes                                                                                                    | Suggested Learning Activities                                                                                                    |
|---------------------------------------|----------------------------------------------------------------------------------------------------|----------------------------------------------------------------------------------------------------|
|                                       | 2.6.4 Identify differences between primary and secondary storage devices.                                                                  | <ul> <li>Explaining the differences between primary and secondary storage devices</li> <li>Categorizing the two storage devices</li> </ul> |
|                                       | <ul> <li>State the units for data measurement:</li> <li>Bit</li> <li>Byte</li> <li>Kilobyte</li> <li>Megabyte</li> <li>Gigabyte</li> </ul> | <ul> <li>Explaining the units used for data measurement</li> <li>Completing a conversion table for units of data</li> </ul>                |
|                                       | 2.6.6 Inculcate values of responsibility, accountability and cooperation.                                                                  | Carry out in pair or group activities                                                                                                    |
| 3. Basic Maintenance                  |                                                                                                    |                                                                                                    |
| 3.1 Handling Input and Output Devices | 3.1.1 Set up the input and output devices correctly.                                                                                       | <ul> <li>Setup the input and output devices:</li> <li>Monitor</li> <li>Keyboard</li> <li>Mouse</li> <li>Speaker</li> </ul>                 |
|                                       | 3.1.2 Inculcate values of responsibility in handling hardware.                                                                             |                                                                                                    |
|                                       |                                                                                                    |                                                                                                    |

| Learning Area                                                           | Learning Outcomes                                                                                                    | Suggested Learning Activities                                                                                                    |
|-------------------------------------------------------------------------|----------------------------------------------------------------------------------------------------|----------------------------------------------------------------------------------------------------|
| 3.2 Computer Settings                                                   | <ul> <li>3.2.1 Customize settings for: <ul> <li>Display</li> <li>Mouse</li> <li>Sound</li> </ul> </li> <li>3.2.2 Customize settings for: <ul> <li>Date and time</li> <li>Regional and language options</li> </ul> </li> </ul> | <ul> <li>Demonstrating how to customize settings for display, mouse and sound</li> <li>Carry out hands-on activities</li> <li>Demonstrating how to customize settings for date and time, language and regional options</li> <li>Carry out hands-on activities according to instructions</li> </ul>                                                                                                    |
| 4.1 Current Development  4.1 Current Development of Hardware Technology | 4.1.1 Gather information on the current or latest development of hardware technology.                                                                                                    | <ul> <li>Gathering information/carrying out research on the current or latest development of hardware technology</li> <li>Write report of the document</li> <li>Present the report</li> <li>Present the information</li> <li>Produce a hardware portfolio (A compilation of pupils' work throughout the learning area on hardware)</li> <li>Visit a computer exhibition/fair</li> <li>Visit a computer shop</li> </ul> |
|                                                                         |                                                                                                    |                                                                                                    |

| L  | earning Area                              | Learning Outcomes                                                                                                    | Suggested Learning Activities                                                                                                    |
|----|-------------------------------------------|----------------------------------------------------------------------------------------------------|----------------------------------------------------------------------------------------------------|
| 1. | Introduction to Computer Software         |                                                                                                    |                                                                                                    |
|    | 1.1 Definition                            | 1.1.1 State the definition of software.                                                                                                    | Explaining the definition of software                                                                                                    |
|    | 1.2 Usage                                 | 1.2.1 State the usage of software.                                                                                                    | <ul> <li>Facilitating pupils' discussion on the use of software</li> </ul>                                                                                                    |
|    | 1.3 Types of Software                     | <ul> <li>1.3.1 List different types of software:</li> <li>Operating Systems</li> <li>Utility Programmes</li> <li>Application Software</li> </ul> | <ul> <li>Discussing types of software</li> <li>Showing examples for different types of software</li> </ul>                                                                                       |
| 2. | . Operating System (OS)                   |                                                                                                    |                                                                                                    |
|    | 2.1 Introduction to Operating System (OS) | <ul><li>2.1.1 Define the operating system.</li><li>2.1.2 State the functions of operating system.</li></ul>                                      | <ul> <li>Discussing types and functions of operating system</li> <li>Showing the difference between DOS and Windows display</li> </ul>                                                           |
|    |                                           |                                                                                                    | Starting and shutting down the computer                                                                                                    |
|    | 2.2 OS Interface Environment              | 2.2.1 State the characteristics of OS environment based Graphical User Interface (GUI).                                                          | Exploring the Windows environment                                                                                                    |
|    | 2.3 File Management                       | <ul> <li>2.3.1 Manage folders and subfolders:</li> <li>Create folders</li> <li>Rename folders</li> <li>Move files</li> </ul>                     | <ul> <li>Creating folders and subfolders</li> <li>Renaming files and folders</li> <li>Moving files and folders</li> <li>Copying files and folders</li> <li>Deleting files and folders</li> </ul> |

| Learning Area                                        | Learning Outcomes                                                                                                    | Suggested Learning Activities                                                                                                    |
|------------------------------------------------------|----------------------------------------------------------------------------------------------------|----------------------------------------------------------------------------------------------------|
| 3. Utility Software                                  |                                                                                                    |                                                                                                    |
| 3.1 OS Based Utility                                 | <ul><li>3.1.1 Run scan disk on the computer.</li><li>3.1.2 Defrag the hard disk.</li></ul>                                                                                   | Running scan disk and defragging the hard disk                                                                                                    |
| 3.2 Non-OS based Utility                             | 3.2.1 Scan the computer for viruses.                                                                                                    | <ul> <li>Scanning for viruses</li> <li>Updating virus definitions<br/>(used an existing antivirus suplied to the school or<br/>downloded freeware antivirus)</li> </ul>                         |
|                                                      | 3.2.2 Compress and decompress files.                                                                                                    | Compressing and decompressing files                                                                                                    |
| 4. Application Software                              |                                                                                                    |                                                                                                    |
| 4.1 Introduction to Application Software             | <ul> <li>4.1.1 Identify types of application software:</li> <li>Word processing</li> <li>Spreadsheet</li> <li>Presentation</li> <li>Database</li> <li>Programming</li> </ul> | <ul> <li>Discussing types of application software</li> <li>Show examples of application software</li> </ul>                                                                                     |
| 4.2 Installing and Uninstalling Application Software | <ul><li>4.2.1 Install a software.</li><li>4.2.2 Uninstall or remove a software.</li></ul>                                                                                    | <ul> <li>Demonstrating installation and removing an application software</li> <li>Installing a simple application software</li> <li>Uninstalling or removing an application software</li> </ul> |

| Learning Area                                                                                          | Learning Outcomes                                                                                                    | Suggested Learning Activities                                                                                                    |
|----------------------------------------------------------------------------------------------------|----------------------------------------------------------------------------------------------------|----------------------------------------------------------------------------------------------------|
| <ul><li>5. Word Processing Software</li><li>5.1 Introduction to Word<br/>Processing Software</li></ul> | 5.1.1 State the usage of word processing.                                                                                                    | <ul> <li>Show various types of word processing software</li> <li>Discussing the usage of word processing</li> <li>Showing documents which have been produced by word processing software, such as letters, essays and minutes of meetings</li> </ul> |
| 5.2 Starting Word Processing Software                                                                  | <ul> <li>5.2.1 Start a word processing software.</li> <li>5.2.2 State the steps of starting a word processing software.</li> <li>5.2.3 State and identify features in a word processing software and demonstrate understanding of user interface.</li> <li>5.2.4 State the main toolbars in word processing software: <ul> <li>Standard bar</li> <li>Formatting bar</li> <li>Drawing bar</li> </ul> </li> </ul> | <ul> <li>Demonstrating how to start word processing software and explaining the user interface</li> <li>Starting word processing software and exploring the user interface</li> <li>Discussing the toolbars in MS Word</li> </ul>                    |
|                                                                                                    | <ul> <li>5.2.5 List icons in the Standard, Formatting and Drawing Toolbars.</li> <li>5.2.6 State the functions of icons in the Standard, Formatting and Drawing Toolbars</li> </ul>                                                                                                    | <ul> <li>Labelling each icon on the handouts given</li> <li>Explaining the function of icons in Standard,<br/>Formatting and Drawing Toolbars</li> </ul>                                                                                             |

| Learning Area         | Learning Outcomes                                                                                                    | Suggested Learning Activities                                                                                                    |
|-----------------------|----------------------------------------------------------------------------------------------------|----------------------------------------------------------------------------------------------------|
| 5.3 Creating Document | <ul> <li>5.3.1 Create a new document by using word processing software.</li> <li>5.3.2 Set 'Page Setup'.</li> <li>5.3.3 Key in data into the new document.</li> <li>5.3.4 Save the new document with a new file name.</li> <li>5.3.5 Exit file.</li> </ul> | Carrying out hands-on activities on following skills: Setting Page Setup Keying in data Saving document Closing document                                                                                                    |
| 5.4 Editing Document  | <ul> <li>5.4.1 Identify file and its location.</li> <li>5.4.2 Open the file.</li> <li>5.4.3 Identify and use editing tools to edit document.</li> </ul>                                                                                                    | <ul> <li>Carrying out hands-on activities on following skills:</li> <li>Opening existing document</li> <li>Cutting and pasting text</li> <li>Copying and pasting</li> <li>Changing font - size/ type/ style</li> <li>Aligning text</li> <li>Change case</li> <li>Typing correction - delete/ insert/ backspace</li> </ul> |
|                       | 5.4.4 Create a document with table and column.                                                                                                    | <ul> <li>Allocating line spacing</li> <li>Setting column</li> <li>Using Drop Cap</li> <li>Inserting header and footer</li> <li>Inserting page number</li> <li>Inserting graphics</li> <li>Indenting</li> </ul>                                                                                                    |

| Learning Area | Learning Outcomes                                                                                        | Suggested Learning Activities                                                                                                    |
|---------------|----------------------------------------------------------------------------------------------------|----------------------------------------------------------------------------------------------------|
|               | 5.4.5 Print document.                                                                                    | <ul> <li>Printing document</li> <li>Inserting table</li> <li>Inserting bullet and numbering</li> <li>Using the tab key</li> <li>Assigning borders</li> </ul>           |
|               | 5.4.6 Create a document using Drawing Tools.                                                             | <ul> <li>Inserting WordArt</li> <li>Inserting Clip Art</li> <li>Adding in colour</li> <li>Using AutoShapes</li> <li>Using Text Box</li> <li>Using 3-D Style</li> </ul> |
|               | 5.4.7 Show creativity by creating a document.                                                            | <ul> <li>Creating documents such as:</li> <li>School bulletin</li> <li>Newsletter</li> <li>Brochure</li> <li>Pamphlet</li> <li>Programme book</li> </ul>               |
|               | <ul><li>5.4.8 Work cooperatively in groups.</li><li>5.4.9 Abide by the rules and instructions.</li></ul> | Printing out the documents and keeping them in their portfolio                                                                                                    |

| Learning Area                                                                              | Learning Outcomes                                                                                                    | Suggested Learning Activities                                                                                                    |
|--------------------------------------------------------------------------------------------|----------------------------------------------------------------------------------------------------|----------------------------------------------------------------------------------------------------|
| 5.5 Mail Merge                                                                             | <ul><li>5.5.1 State the usage of mail merge.</li><li>5.5.2 Create a mail merge document.</li><li>5.5.3 Print the document.</li></ul>                                                                                                    | Explaining the use of mail merge     Using mail merge to create certificates, letters or forms     Printing out the mail merge document and putting it in their portfolio  Refer to:     PPK "Self Access Learning Module"     Information and Communication Technology Literacy for Secondary School – Word Processing Module  or     Microsoft Unlimited Potential     A Community Learning Curriculum – Word Processing Fundamentals |
| <ul><li>6. Spreadsheet Software</li><li>6.1 Introduction to Spreadsheet Software</li></ul> | 6.1.1 State the usage of spreadsheet.                                                                                                    | <ul> <li>Showing various type of spreadsheet software</li> <li>Showing spreadsheet features</li> <li>Explaining the basic elements of a worksheet:         <ul> <li>Cell</li> <li>Colum</li> <li>Row</li> </ul> </li> </ul>                                                                                                    |
| 6.2 Starting Spreadsheet Software                                                          | <ul> <li>6.2.1 Start spreadsheet software.</li> <li>6.2.2 State the steps of starting a spreadsheet software.</li> <li>6.2.3 State and identify features in spreadsheet application and demonstrate understanding of user interface.</li> </ul> | <ul> <li>Demonstrating how to start a spreadsheet software and explaining the user interface</li> <li>Starting spreadsheet software and exploring the user interface</li> </ul>                                                                                                    |

| Laconstruction Access  |                                                                                                    | O                                                                                                    |
|------------------------|----------------------------------------------------------------------------------------------------|----------------------------------------------------------------------------------------------------|
| Learning Area          | Learning Outcomes                                                                                                    | Suggested Learning Activities                                                                                                    |
|                        | <ul> <li>6.2.4 State the main toolbars in spreadsheet software:</li> <li>Standard bar</li> <li>Formatting bar</li> <li>Formula bar</li> <li>Chart bar</li> </ul> | Discussing the toolbars in MS Excel                                                                                                    |
|                        | 6.2.4 List icons in Standard, Formatting, Formula and Chart Toolbars.                                                                                            | Labelling each icon in the handouts given                                                                                               |
|                        | 6.2.5 State the functions of icons in the Standard, Formatting, Formula and Chart Toolbars.                                                                      | Explaining the functions of the icons in the<br>Standard, Formatting, Formula and Chart Toolbars                                        |
| 6.3 Creating Worksheet | 6.3.1 Create a new worksheet by using spreadsheet software.                                                                                                    | <ul> <li>Carrying out hands-on activities on following skills:</li> <li>Creating a new worksheet</li> <li>Setting page setup</li> </ul> |
|                        | <ul><li>6.3.2 Set 'Page Setup'.</li><li>6.3.3 Key in data into worksheet.</li></ul>                                                                              | <ul><li>Entering data</li><li>Saving worksheet</li><li>Closing workbook</li></ul>                                                       |
|                        |                                                                                                    | <ul> <li>Opening existing worksheet</li> </ul>                                                                                          |
|                        | 6.3.4 Save worksheet.                                                                                                    | <ul><li>Cutting and Pasting data</li><li>Adjusting rows and Columns</li></ul>                                                           |
|                        | 6.3.5 Print worksheet.                                                                                                    | <ul><li>Inserting rows and columns</li><li>Printing worksheet</li></ul>                                                                 |
|                        | 6.3.6 Close workbook and exit Spreadsheet software.                                                                                                    | <ul><li>Normal printing</li><li>Area printing</li></ul>                                                                                 |
|                        |                                                                                                    |                                                                                                    |
|                        |                                                                                                    |                                                                                                    |

| Learning Area         | Learning Outcomes                                                                                                    | Suggested Learning Activities                                                                                                    |
|-----------------------|----------------------------------------------------------------------------------------------------|----------------------------------------------------------------------------------------------------|
|                       | <ul> <li>6.3.7 Use formulae in worksheet: <ul> <li>Sum</li> <li>Average</li> <li>Grading (Lookup,VLookup)</li> <li>Percentage</li> <li>Ranking</li> </ul> </li> <li>6.3.8 Insert a chart in worksheet.</li> </ul> | <ul> <li>Entering data</li> <li>Using formulae: sum, average, grading (Lookup, VLookup), percentage, ranking</li> <li>Using currency format</li> <li>Inserting table</li> <li>Creating charts</li> <li>Changing chart types and properties</li> <li>Deleting charts</li> <li>Previewing charts</li> <li>Printing charts</li> <li>Saving charts</li> </ul>                                                                                                    |
| 6.4 Editing worksheet | <ul> <li>6.4.1 Identify a file and its location.</li> <li>6.4.2 Open the file.</li> <li>6.4.3 Identify and use editing tools to edit worksheet.</li> </ul>                                                        | <ul> <li>Opening existing file</li> <li>Creating multiple worksheets</li> <li>Moving or copying sheet</li> <li>Renaming/deleting worksheet</li> <li>Changing the font size/ type/ style</li> <li>Aligning text</li> <li>Formatting cell</li> <li>Refer to:</li> <li>PPK "Self Access Learning Module"         <ul> <li>Information and Communication</li> <li>Technology Literacy for Secondary School</li> <li>Spreadsheet Module</li> </ul> </li> <li>or</li> <li>Microsoft Unlimited Potential         <ul> <li>A Community Learning Curriculum –</li> <li>Spreadsheet Fundamentals</li> </ul> </li> </ul> |

| Learning Area                                                                                                    | Learning Outcomes                                                                                                    | Suggested Learning Activities                                                                                                    |
|----------------------------------------------------------------------------------------------------|----------------------------------------------------------------------------------------------------|----------------------------------------------------------------------------------------------------|
| <ul><li>7. Presentation Software</li><li>7.1 Concept of Multimedia</li><li>7.2 Steps in Multimedia</li><li>Development</li></ul> | <ul> <li>7.1.1 State the concept of Multimedia.</li> <li>7.2.1 State the steps in multimedia development: <ul> <li>Analysis</li> <li>Design (Storyboard)</li> <li>Implementation</li> <li>Testing</li> <li>Evaluation</li> <li>Publishing</li> </ul> </li> </ul>                                                                                                    | <ul> <li>Explaining the concept of multimedia</li> <li>Explaining the steps in multimedia development</li> </ul>                                                                                                    |
| <ul><li>7.3 Introduction to Presentation Software</li><li>7.4 Starting Presentation Software</li></ul>                           | <ul> <li>7.3.1 State the usage of presentation software.</li> <li>7.4.1 Start presentation software.</li> <li>7.4.2 State the steps of starting presentation software.</li> <li>7.4.3 State and identify features in the presentation software and demonstrate understanding of user interface.</li> <li>7.4.4 State the main toolbars in the presentation software: <ul> <li>Standard bar</li> <li>Formatting bar</li> <li>Drawing bar</li> <li>Task Pane bar</li> <li>Slide design</li> <li>Slide layout</li> </ul> </li> </ul> | <ul> <li>Explaining the usage of presentation software and showing samples of presentations</li> <li>Demonstrating how to start a presentation software and explaining the user interface</li> <li>Starting presentation software and exploring the user interface</li> <li>Discussing the toolbars in MS PowerPoint</li> </ul> |

| Learning Area             | Learning Outcomes                                                                                                    | Suggested Learning Activities                                                                                                    |
|---------------------------|----------------------------------------------------------------------------------------------------|----------------------------------------------------------------------------------------------------|
|                           | <ul> <li>7.4.5 List icons in the Standard, Formatting, Drawing and Task Pane toolbars.</li> <li>7.4.6 State the function of icons in the Standard, Formatting, Drawing and Task Pane toolbars.</li> </ul>                                                                                                    | <ul> <li>Labelling each icon in the handouts given</li> <li>Explaining the functions of the icons in the<br/>Standard, Formatting, Drawing and Task Pane<br/>toolbars</li> </ul>                                                                                                    |
| 7.5 Creating Presentation | <ul> <li>7.5.1 Create a blank slide presentation using slide layout: <ul> <li>Enter text</li> <li>Insert picture</li> </ul> </li> <li>7.5.2 Save the presentation.</li> <li>7.5.3 Close and exit the presentation.</li> <li>7.5.4 Open existing presentation.</li> <li>7.5.5 Run the slide show.</li> <li>7.5.6 Print the presentation.</li> </ul> | <ul> <li>Carrying out hands-on activities:</li> <li>Entering text</li> <li>Inserting picture</li> <li>Saving presentation</li> <li>Closing presentation</li> <li>Opening existing presentation</li> <li>Running slide show</li> <li>Printing presentation:         <ul> <li>Slides</li> <li>Handouts</li> </ul> </li> </ul>  |
| 7.6 Editing Presentation  | <ul> <li>7.6.1 Create presentation using blank layout: <ul> <li>Insert Text Box</li> <li>Insert WordArt</li> <li>Insert pictures</li> <li>Insert movie and sound</li> </ul> </li> <li>7.6.2 Modify text.</li> <li>7.6.3 Apply colour background.</li> </ul>                                                                                        | <ul> <li>Carrying out hands-on activities:         <ul> <li>Creating slide presentation</li> <li>Inserting Text Box</li> <li>Inserting WordArt</li> <li>Inserting picture</li> <li>Inserting movie and sound</li> <li>Modifying text</li> <li>Applying colour background</li> <li>Inserting new slide</li> </ul> </li> </ul> |

| Learning Area | Learning Outcomes                                                                                                    | Suggested Learning Activities                                                                                                    |
|---------------|----------------------------------------------------------------------------------------------------|----------------------------------------------------------------------------------------------------|
|               | <ul> <li>7.6.4 Insert new slides using effects below:</li> <li>Custom animation</li> <li>Slide transitions</li> <li>7.6.5 Apply slides design.</li> </ul>              | <ul> <li>Adding effect</li> <li>Applying slide design</li> <li>Using hyperlink:</li> <li>Action button</li> <li>Hyperlink text</li> </ul>                                 |
|               | <ul> <li>7.6.6 Create hyperlink.</li> <li>7.6.7 Create multimedia presentation including text, pictures, movie, sound, animation, transition and hyperlink.</li> </ul> | Producing and presenting a simple multimedia presentation                                                                                                    |
|               | 7.6.8 Demonstrate cooperation and accountability.                                                                                                    |                                                                                                    |
|               |                                                                                                    | Refer to:                                                                                                    |
|               |                                                                                                    | <ul> <li>PPK "Self access Learning Module"<br/>Information and Communication Technology<br/>Literacy for Secondary School – PowerPoint<br/>Presentation Module</li> </ul> |
|               |                                                                                                    | <ul> <li>Microsoft Unlimited Potential         A Community Learning Curriculum –         Presentation Fundamentals     </li> </ul>                                        |
|               |                                                                                                    |                                                                                                    |

| Learning Area                            | Learning Outcomes                                                                                        | Suggested Learning Activities                                                                                                    |
|------------------------------------------|----------------------------------------------------------------------------------------------------|----------------------------------------------------------------------------------------------------|
| 8. Database Software                     |                                                                                                    |                                                                                                    |
| 8.1 Introduction to Database<br>Software | 8.1.1 State the usage of database software.                                                              | <ul> <li>Showing examples of database software</li> <li>Explaining the usage of database software</li> <li>Examples of database application:         <ul> <li>EMIS</li> <li>Sistem Maklumat Murid (SMM)</li> </ul> </li> </ul> |
| 8.2 Starting Database Software           | 8.2.1 Start a database software.                                                                         | Demonstrating how to start a database software                                                                                                    |
|                                          | 8.2.2 State the steps of starting database software.                                                     | and exploring the user interface                                                                                                    |
|                                          | 8.2.3 State and identify features in database software and demonstrate understanding of user interface.  |                                                                                                    |
|                                          | 8.2.4 State the main toolbars in database software:  • Database bar  • Database Window bar  • Object bar | <ul> <li>Discussing the toolbars in MS PowerPoint</li> <li>Labelling each icon in the handouts given</li> </ul>                                                                                                    |
|                                          | 8.2.5 List icons in the database bar, database window bar and object bar.                                | Explaining the usage of icons in database bar,<br>database window bar and object bar                                                                                                    |
|                                          | 8.2.6 State the functions of icons in database bar, database window bar and object bar.                  |                                                                                                    |

| Learning Area             | Learning Outcomes                                                                                                    | Suggested Learning Activities                                                                                                    |
|---------------------------|----------------------------------------------------------------------------------------------------|----------------------------------------------------------------------------------------------------|
| 8.3 Creating Database     | <ul> <li>8.3.1 Save database file.</li> <li>8.3.2 Create table by using wizard.</li> <li>8.3.3 Differentiate field, record and table.</li> <li>8.3.4 Define primary key.</li> <li>8.3.5 Insert data in the table.</li> <li>8.3.6 Save table.</li> <li>8.3.7 Find record from table.</li> <li>8.3.8 Create form by using wizard: <ul> <li>Add records</li> <li>Edit records</li> </ul> </li> <li>8.3.9 Create query by using wizard.</li> <li>8.3.10 Create report by using wizard.</li> </ul> | Carrying out hands-on activities     Naming database     Saving database     Closing database     Opening existing database     Inserting data     Adding and editing records     Finding records     Printing reports  Refer to:     PPK "Self Access Learning Module"     Information and Communication     Technology Literacy for Secondary School     Microsoft Access Module |
| 8.4 Editing Database      | 8.4.1 Modify table:  • Add field  8.4.2 Modify form.                                                                                                    | or  o Microsoft Unlimited Potential                                                                                                    |
| 8.5 Getting External Data | 8.5.1 Import data from other file type.                                                                                                    | A Community Learning Curriculum –<br>Database Fundamentals                                                                                                    |

| Learning Area                        | Learning Outcomes                                                                                                    | Suggested Learning Activities                                                                                                    |
|--------------------------------------|----------------------------------------------------------------------------------------------------|----------------------------------------------------------------------------------------------------|
| 9.1 Introduction to Programming      | 9.1.1 Define programme and programming language.                                                                                                    | Discussing briefly the definition of programme and programming language: BASIC COBOL PASCAL C The development of BASIC programming language: Basic Visual Basic Visual Basic Showing the different programming tools (interface) of BASIC                                                                                                |
| 9.2 Steps in Programming development | <ul> <li>9.2.1 State the main steps in programme development:</li> <li>Problem analysis</li> <li>Programme design</li> <li>Coding</li> <li>Testing and debugging</li> <li>Documentation</li> </ul> | Explain the steps in programming development using programme development Life Cycle                                                                                                    |
| 9.3. Developing a simple Programme   | 9.3.1. State the features of the programming tools.                                                                                                    | <ul> <li>Explaining the feature of Programme Software (Visual Basic Express or Just Basic) http://msdn.microsoft.com/vstudio/express/vb/dow nload/</li> <li>Familiarizing with Visual Basic Express Interface</li> <li>Creating objects in a form using toolbox</li> <li>Changing the objects properties in properties window</li> </ul> |

| Learning Area | Learning Outcomes                                                                                                    | Suggested Learning Activities                                                                                                    |  |  |  |  |
|---------------|----------------------------------------------------------------------------------------------------|----------------------------------------------------------------------------------------------------|--|--|--|--|
|               | <ul> <li>9.3.2. Identify the visual development environment of programming tool:</li> <li>Toolbar</li> <li>Toolbox</li> </ul> | <ul> <li>Explaining variables in programming that coverers:</li> <li>Data type</li> <li>Declaration of variable</li> <li>Assign value of variable</li> </ul> |  |  |  |  |
|               | <ul> <li>9.3.3. Create object using toolbox:</li> <li>Label</li> <li>Button</li> <li>Textbox</li> <li>Picture box</li> </ul>  | <ul> <li>Developing biodata programme consist of:</li> <li>Login Form</li> <li>Biodata Form</li> </ul>                                                       |  |  |  |  |
|               | 9.3.4. Declare Variables:  String Integer Double                                                                              | Developing personal account programme                                                                                                    |  |  |  |  |
|               | 9.3.5. Write code for simple programme.                                                                                       | Project: Develop a simple programme for the students daily needs based on the basic elements learnt.                                                         |  |  |  |  |
|               |                                                                                                    | Refer to:  O PPK "Self Access Learning Module" Information and Communication Technology Literacy for Secondary School – Programming Module                   |  |  |  |  |

| Learning Area                | Learning Outcomes                                                                                                    | Suggested Learning Activities                                                                                                    |  |  |  |
|------------------------------|----------------------------------------------------------------------------------------------------|----------------------------------------------------------------------------------------------------|--|--|--|
| 1. Networks                  |                                                                                                    |                                                                                                    |  |  |  |
| 1.1 Introduction to Networks | <ul><li>1.1.1 Define networks.</li><li>1.1.2 List benefits of computer networks.</li></ul>                                  | <ul> <li>Finding the definition of Network from books, magazines, newspapers and other appropriate sources</li> <li>Discussing the benefits of computer networks:         <ul> <li>sharing devices</li> <li>sharing data and information</li> <li>sharing Internet access</li> </ul> </li> </ul> |  |  |  |
| 1.2 Types of Networks        | <ul><li>1.1.3 Identify the devices needed in a computer Networks.</li><li>1.2.1 List types of computer networks:</li></ul>  | Showing actual examples of Network in the computer lab                                                                                                    |  |  |  |
| 1.2 Types of Networks        | Local Area Networks (LAN)     Wide Area Networks (WAN)     Metropolitan Area Networks (MAN)                                 | <ul> <li>Listing various types of networks:</li> <li>LAN</li> <li>WAN</li> <li>MAN</li> </ul>                                                                                                    |  |  |  |
|                              | 1.2.2 Differentiate types of computer Networks.                                                                             | <ul> <li>Identifying the differences between types of computer Networks:         <ul> <li>coverage area</li> <li>networking implementation in Organisations</li> </ul> </li> </ul>                                                                                                    |  |  |  |
| 1.3 Networks Topology        | <ul> <li>1.3.1 State types of network topology:</li> <li>Star Network</li> <li>Ring Network</li> <li>Bus Network</li> </ul> | <ul> <li>Showing and explaining types of network topology</li> <li>Sketching the types of network topology</li> </ul>                                                                                                    |  |  |  |

| Learning Area                                  | Learning Outcomes                                                         | Suggested Learning Activities                                                                                                    |  |  |  |  |  |  |
|------------------------------------------------|---------------------------------------------------------------------------|----------------------------------------------------------------------------------------------------|--|--|--|--|--|--|
| 1.4 Share Documents                            | 1.4.1 Share documents with other users through Local Area Networks (LAN). | Creating shared folders                                                                                                    |  |  |  |  |  |  |
|                                                | 1.4.2 Receive and transfer documents through LAN.                         | Receiving and transferring documents                                                                                                    |  |  |  |  |  |  |
| 1.5 Share Hardware                             | 1.5.1 Share printer in LAN.                                               | Printing documents using shared printer                                                                                                    |  |  |  |  |  |  |
| 1.6 Current Technology in<br>Computer Networks | 1.6.1 Explain current technology in computer networks.                    | Discussing current/ latest technology in computer networks:                                                                                                    |  |  |  |  |  |  |
|                                                |                                                                           | <ul> <li>Collecting and gathering all related information on<br/>current technology in networking to be kept in the<br/>portfolio</li> </ul>                                                                                                    |  |  |  |  |  |  |
| 2. The Internet                                |                                                                           |                                                                                                    |  |  |  |  |  |  |
| 2.1 Introduction to the Internet               | 2.1.1 Define the Internet.                                                | <ul> <li>Locating the meaning of Internet from books,<br/>magazines and other appropriate sources</li> </ul>                                                                                                    |  |  |  |  |  |  |
| _                                              | 2.1.2 Discuss advantages and disadvantages of the Internet.               | Discussing advantages and disadvantages of the<br>Internet                                                                                                    |  |  |  |  |  |  |
| 2.2 Internet Requirements                      | 2.2.1 List requirements needed to access the Internet.                    | Showing and explaining basic requirements to access the Internet:         Modem (internal and external)         Access account         Network Interface Card (NIC)         Wireless network interface card         Hub/ Switch         Router         Wireless access point |  |  |  |  |  |  |

| Learning Area             | Learning Outcomes                                   | Suggested Learning Activities                                                                                                    |
|---------------------------|-----------------------------------------------------|----------------------------------------------------------------------------------------------------|
| 2.3 Internet Applications | 2.3.1 Define the World Wide Web (WWW).              | Explaining the meaning of World Wide Web (WWW)                                                                                                    |
|                           | 2.3.2 State available web browsers.                 | <ul> <li>Introducing web browsers:</li> <li>Internet Explorer</li> <li>Netscape Navigator</li> <li>Opera</li> <li>Safari</li> <li>Godzilla</li> </ul>                                  |
|                           | 2.3.3 List commonly used search engines.            | <ul> <li>Listing examples of search engines:</li> <li>Yahoo</li> <li>Google</li> <li>AltaVista</li> <li>Hot Bot</li> </ul>                                                             |
|                           | 2.3.4 State the function of a search engine.        | Discussing the function of a search engine                                                                                                    |
|                           | 2.3.5 Search for information using a search engine. | Demonstrating how to search for information from<br>the Internet – use information and communication<br>skill                                                                          |
| _                         | O O O Decombered files for each the last course.    | Using Google to search for relevant information                                                                                                    |
|                           | 2.3.6 Download files from the Internet.             | <ul> <li>Demonstrating to download files from the Internet</li> <li>Downloading files from the Internet:         <ul> <li>Images</li> <li>Videos</li> <li>Audio</li> </ul> </li> </ul> |

| Learning Area  | Learning Outcomes                                                               | Suggested Learning Activities                                                                                                    |  |  |
|----------------|---------------------------------------------------------------------------------|----------------------------------------------------------------------------------------------------|--|--|
|                | 2.3.7 Exercising responsibility when downloading information from the Internet. | <ul> <li>Demonstrating security while surfing the Internet</li> <li>Demonstrating security tools setting found in web browser</li> </ul>                                                                                                    |  |  |
|                | 2.3.8 Exercising accountability for information searched.                       | <ul> <li>Knowledge all sources found true the internet.</li> <li>Demonstrating security setting in surfing the internet</li> </ul>                                                                                                    |  |  |
| 2.4 Netiquette | 2.4.1 Explain the meaning of Netiquette.                                        | <ul> <li>Locating the meaning of netiquette from books, magazines and other appropriate sources</li> <li>Netiquette relates to online communication, not surfing</li> </ul>                                                                       |  |  |
| _              | 2.4.2 List out the Dos and Don'ts while communicating online.                   | List Dos and Don'ts while communicating with others online (surfing the Internet)                                                                                                    |  |  |
| _              | 2.4.3 Adhere to netiquette in various forms of online communications.           | Listing netiquette items:         Use a pleasant tone in writing         Ensure that messages are clear and concise         Avoid spamming         Avoid "Faming"         Use emoticons wisely         Exercise judgement before sending messages |  |  |

| Learning Area               | Learning Outcomes                                                                                          | Suggested Learning Activities                                                                                                    |
|-----------------------------|----------------------------------------------------------------------------------------------------|----------------------------------------------------------------------------------------------------|
| 2.5 Internet Communications | 2.5.1 State various forms of communication on the Internet.                                                | Introducing pupils to several forms of Internet communications:                                                                                                    |
|                             | 2.5.2 List peripherals used for communications.                                                            | <ul> <li>Listing peripherals used for communications:</li> <li>Web camera</li> <li>Microphone</li> <li>Earphone</li> </ul>                                                             |
| -                           | <ul><li>2.5.3 Communicate using e-mail.</li><li>2.5.4 Practise honesty in online communications.</li></ul> | Demonstrating how to:     Register an e-mail account     send messages     attach files to messages     receive/retrieve messages                                                      |
|                             | 2.5.5 Observe safety precautions when retrieving mail.                                                     | <ul> <li>receive/retrieve messages</li> <li>download attached files</li> <li>delete/save messages</li> </ul>                                                                           |
|                             | 2.5.6 Communicate using Internet Relay Chat (IRC).                                                         | <ul> <li>Introducing pupils to Internet Relay Chat:</li> <li>MIRC</li> <li>MS-Chat</li> <li>ICQ</li> <li>Messenger tool</li> </ul>                                                     |
|                             | 2.5.7 Observe safety precautions when communicating online.                                                | <ul> <li>Chatting using Messenger:         <ul> <li>communicating between two or more users</li> <li>observing safety precautions</li> <li>observing Netiquette</li> </ul> </li> </ul> |

| Learning Area               | Learning Outcomes                                                               | Suggested Learning Activities                                                                                                    |
|-----------------------------|---------------------------------------------------------------------------------|----------------------------------------------------------------------------------------------------|
| 2.6 Cyber Law               | 2.6.1 Describe the need for cyber law.                                          | <ul> <li>Facilitating discussion on reasons for the need of cyber law</li> <li>Writing a short essay on the need for cyber law</li> </ul>                                                                                                    |
| 3. The Website              |                                                                                 |                                                                                                    |
| 3.1 Introduction to Website | <ul><li>3.1.1 Define website.</li><li>3.1.2 List web design software.</li></ul> | <ul> <li>Introducing several web design software:</li> <li>Microsoft FrontPage</li> <li>Macromedia Dreamweaver</li> <li>Claris</li> <li>Microsoft Word</li> </ul>                                                                                                    |
| 3.2 Developing a Website    | 3.2.1 Create a website.                                                         | <ul> <li>Creating a website using website design tools:         <ul> <li>Inserting text</li> <li>Inserting images</li> <li>Inserting hyperlinks</li> </ul> </li> <li>Working in groups to create a website for:         <ul> <li>School</li> <li>Club</li> <li>Society</li> </ul> </li> </ul> |
|                             | 3.2.2 Register with a web server.                                               | Choosing a web server to place the website                                                                                                    |
|                             | 3.2.3 Upload web pages.                                                         | Uploading web pages to the free web hosting:     Yahoo     Time.net  Refer to:  PPK "Self Access Learning Module" Information and Communication Technology Literacy for Secondary School—Creating Website Module                                                                              |

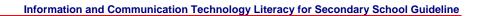

**APPENDICES** 

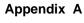

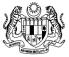

PEJABAT KETUA PENGARAH PENDIDIKAN MALAYSIA BLOK J, PARAS 7. PUSAT BANDAR DAMANSARA, 50604 KUALA LUMPUR Te

Tel: 03-2586900 Fax: 03-2535150 Kawat: "PELAJARAN"

Ruj. Tuan :

Ruj. Kami: KP (BS) 8601/01/0400/Jld.II/(91)

Tarikh : 17 Februari 1992

Semua Pengarah Pendidikan Negeri

SURAT PEKELILING IKHTISAS BIL. 2/1992: Pelaksanaan Mata Pelajaran Literasi Komputer Bagi Tingkatan I dan Tingkatan II Fasa 1 Projek KDP di 60 Buah Sekolah

Dimaklumkan bahawa Kementerian Pendidikan, dalam Mesyuarat Jawatankuasa Pusat Kurikulum yang ke 1/92 pada 9 Februari 1992 telah memutuskan supaya Literasi Komputer dijadikan sebagai salah satu mata pelajaran dan bukan sebagai aktiviti kokurikulum Kemahiran Hidup.

- Pengajaran mata pelajaran Literasi Komputer akan bermula dengan pelajar-pelajar Tingkatan I di 60 buah sekolah menengah yang telah dibekalkan dengan kemudahan komputer. Pengajaran mata pelajaran ini akan disambung ke Tingkatan II pada tahun 1993.
- 3. Bagi sekolah-sekolah yang tidak termasuk dalam Projek Perintis Komputer Dalam Pendidikan, bolehlah turut menyertai program tersebut sekiranya mempunyai segala kemudahan yang diperlukan.
- 4. Sukatan Pelajaran Literasi Komputer telah digubal dan guru-guru yang terlibat dikehendaki mengajar mengikut Sukatan Pelajaran Literasi Komputer. Walau bagaimanapun, guru-guru boleh mengolah urutan tajuk-tajuk dalam Sukatan Pelajaran ini mengikut kesesualan dan keperluan.
- Masa pengajaran Literasi Komputer ialah 2 waktu seminggu. Pihak pengurusan sekolah diharapkan dapat menyusun jadual waktu yang bersesuaian.
- 6. Kandungan pekeliling ini hendaklah dimaklumkan pada semua sekolah menengah.

DATO' ASIAH BTE ABU SAMAH Ketua Pengarah Pendidikan Malaysia

| k. | 1.  | Y.B. Datuk Amar Dr. Sulaiman Daud<br>Menteri Pendidikan Malaysia |
|----|-----|------------------------------------------------------------------|
|    | 2.  | Y.B. Dr. Leo Michael Toyad<br>Timbalan Menteri Pendidikan        |
|    | 3.  | Y.B. Dr. Fong Chan Onn<br>Timbalan Menteri Pendidikan            |
|    | 4.  | Ketua Setiausaha<br>Kementerian Pendidikan                       |
|    | 5.  | Timbalan Ketua Setiausaha I<br>Kementerian Pendidikan            |
|    | 6.  | Timbalan Ketua Pengarah Pendidikan I<br>Kementerian Pendidikan   |
|    | 7.  | Timbalan Ketua Pengarah Pendidikan I<br>Kementerian Pendidikan   |
|    | 8.  | Timbalan Ketua Setiausaha II<br>Kementerian Pendidikan           |
|    | 9.  | Semua Ketua Bahagian<br>Kementerian Pendidikan                   |
|    | 10. | Ketua Jemaah Nazir Sekolah<br>Kementerian Pendidikan             |
|    | 11. | Ketua Perhubungan Awam                                           |

Kementerian Pendidikan

#### Appendix B

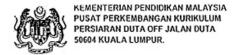

Tel. : 03-6511522
Faks : 03-6510861
Kawal: : "Pendidikan"
Lampn-web: : : http://www.moc.gov.my

Rujukan Tuan:

Rujukan Kami: KP(PPK) 8601/01/0400/ JldXII (9

Tarikh: 11 Februari 2000.

Semua Pengarah Pendidikan Negeri

Y.Bhg. Dato'/Datuk/Tuan,

Pelaksanaan Program Komputer Dalam Pendidikan

Dengan hormatnya saya merujuk kepada perkara di atas.

 Sukacita dimaklumkan bahawa Kementerian Pendidikan telah memperluaskan lagi pelaksanaan Program Komputer Dalam Pendidikan (KDP) ke 332 buah sekolah mulai tahun 1999. Sehubungan ini, kerjasama Y.Bhg. Dato '/Datuk/Tuan adalah diminta bagi memaklumkan kepada sekolah-sekolah yang terlibat untuk melaksanakan program tersebut mengikut garis panduan yang disediakan oleh pihak Pusat Perkembangan Kurikulum.

- Bersama ini disertakan satu salinan Draf Garis Panduan Pelaksanaan Program KDP Sekolah Rendah dan satu salinan Draf Garis Panduan Pelaksanaan Program KDP Sekolah Menengah untuk pihak Y.Bhg. Dato '/Datuk/Tuan perbanyakkan dan seterusnya diedarkan ke sekolah-sekolah yang terlibat. Draf Garis Panduan ini juga boleh diperolehi melalui Internet di laman Unit KDP, http://kdp.ppk.kpm.my atau http://202.190.218.5/.
- Atas kerjasama Y.Bhg. Dato'/Datuk/Tuan, kami ucapkan berbanyak-banyak terima kasih.

Sekian.

"BERKHIDMAT UNTUK NEGARA"

Saya yang menurut perintah,

(Dr. SHARIFAH MAIMUNAH BT. SYED ZIN)

b.p Pengarah,

Pusat Perkembangan Kurikulum, Kementerian Pendidikan Malaysia.

- .k 1. Ketua Pengarah Pendidikan Malaysia
  - 2. Timbalan Ketua Pengarah Pendidikan (Jabatan Sekolah)

#### Appendix C

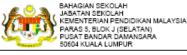

Tel: 03-2586900 Fax: 03-2562389 Laman-web : http://www.moe.gov.my

Ruj. Tuan:

Ruj. Kami: KP(BS-PP) 8786/004/35 ( 8 )

Tarikh : 20 Mac 2002

Semua Pengarah Pendidikan Jabatan Pendidikan Negeri

Y.Bhg. Dato'/Datuk/Tuan/Puan,

#### Pelaksanaan Program Komputer Dalam Pendidikan (KDP) Bagi Projek Pengkomputeran

Dengan segala hormatnya perkara di atas adalah dirujuk.

- Projek Pengkomputeran Fasa I di 2400 buah sekolah dan Fasa II di 2000 buah sekolah sedang dibangunkan dengan pesat di seluruh negara. Sebahagian Projek Pengkomputeran Fasa I telahpun siap dan diserahkan kepada pihak sekolah. Namun begitu terdapat sekolah yang tidak mempunyai sebarang agenda pengisian bagi penggunaan makmal tersebut.
- Sehubungan dengan itu, Mesyuarat Jawatankuasa Penyelarasan Pengisian Projek Pengkomputeran Kementerian Pendidikan Malaysia Kali Ke-2 (Bil. 1/2002) bertarikh 18 Februari 2002 yang dipengerusikan oleh Y.Bhg. Timbalan Ketua Pengarah Pendidikan (Jabatan Teknikal) telah memutuskan supaya sekolah-sekolah tersebut melaksanakan agenda pengisian melalui program Komputer Dalam Pendidikan yang telah dijalankan oleh Unit Komputer Dalam Pendidikan, Pusat Perkembangan Kurikulum.
- Segala maklumat lanjut berkaitan pelaksanaan pengisian program Komputer Dalam Pendidikan boleh diperolehi melalui Unit Komputer Dalam Pendidikan Pusat Perkembangan Kurikulum, pegawai penyelaras Komputer Dalam Pendidikan di Jabatan Pendidikan Negeri dan sekolah-sekolah yang telah melaksanakan program ini.
- Diharap pihak Y.Bhg. Dato'/Datuk/Tuan/Puan dapat memaklumkan keputusan mesyuarat tersebut ke sekolah-sekolah yang terlibat dengan projek Makmal Pengkomputeran Fasa I dan II di negeri Y.Bhg. Dato//Datuk/Tuan/Puan.
- Kerjasama dan sokongan pihak Y.Bhg. Dato'/Datuk/Tuan/Puan melaksanakan keputusan mesyuarat tersebut amat dihargai.

Sekian, Terima kasih.

"BERKHIDMAT UNTUK NEGARA"

Saya yang menukut perintah,

HAJI RASHDHAIN RAMLAN Timbalan Ketua Pengarah Pendidikan (Jabatan Sekolah)

Kementerian Pendidikan Malaysia

(Sile Cetelkan Rujukan Behagian Ini Apabila Bertubung)

s.k.

Ketua Setiausaha Kementerian Pendidikan Malaysia

Ketua Pengarah Pendidikan Malaysia

Timbalan Ketua Setiausaha (Kewangan dan Pembangunan)

Timbalan Ketua Pengarah Pendidikan (Jabatan Sekolah)

Timbalan Ketua Pengarah Pendidikan (JAPIM)

Pengarah Bahagian Sekolah

Pengarah Bahagian Teknologi Pendidikan

Pengarah Bahagian Pendidikan Guru

Pengarah Pusat Perkembangan Kurikulum

Setiausaha Bahagian Pembangunan, Penswastaan dan Bekalan

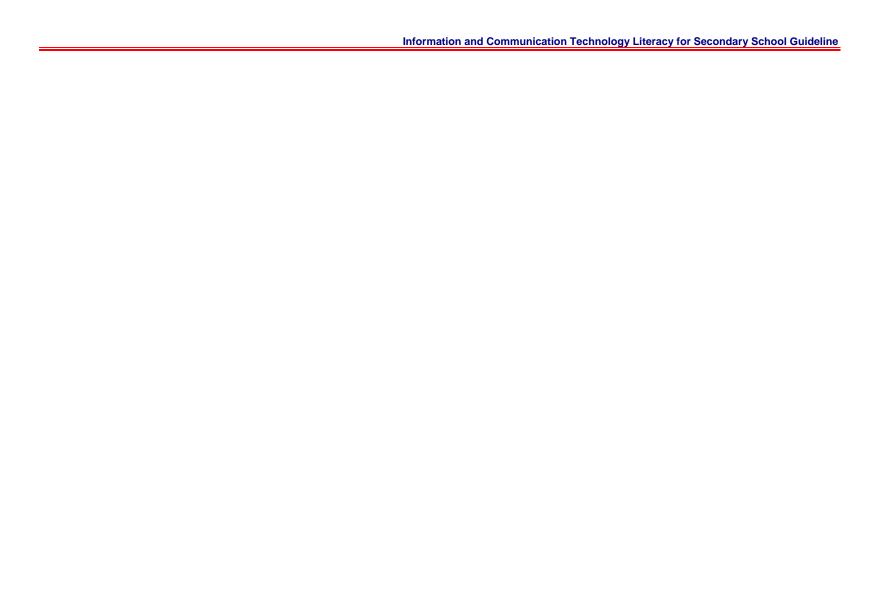

Appendix D

Sample: A
Single session secondary school class timetable for ICTL programme (form 1).

|           | 7.30 8.          | 10 8.      | 50 9. | 30 10 | 10 10 | .30 11.  | 10 11.     | 50 12.  | 30 1. | 10 1. | 50 2.30 |
|-----------|------------------|------------|-------|-------|-------|----------|------------|---------|-------|-------|---------|
| Monday    |                  | KH         | Sa    | ins   | R     | P.F/P.Mc | oral/BC/BT | E       | 31    | M     | at      |
| Tuesday   | ŀ                | KH         | BI    |       | Е     | Sains    |            | PI / PM |       | BM    |         |
| Wednesday | IC               | ICTL Sivik |       | Н     | Mat   | ВМ       | 1 Sej      |         |       |       |         |
| Thursday  | P.I / BC / BT PS |            | Α     | E     | BM    | Sains    | Geo        | Sej     |       |       |         |
| Friday    |                  | PJK        | BI    | BI    | Т     | Mat      | Mat        | Geo     |       |       |         |

Appendix E

Sample: B
Single session secondary school computer lab timetable for ICTL programme.

|           | 7.30 8 | .10 8 | .50 9  | .30 10 | .10 1 | 0.30 | 11    | .10 1  | 1.50 | 12.30     | 1. | .10 1 | 1.50 | 2.30 |
|-----------|--------|-------|--------|--------|-------|------|-------|--------|------|-----------|----|-------|------|------|
| Monday    |        |       | ICTL - | – 1B   | R     |      |       |        | 10   | CTL – 2C  |    |       |      |      |
| Tuesday   |        |       | ICTL - | – 1A   | Е     |      | ICTL  | – 2 A  |      |           |    | ICTL  | _ 2F |      |
| Wednesday | ICTL   | – 1C  | ICTL - | – 2D   | Н     |      |       |        | 10   | CTL – 1E  |    |       |      |      |
| Thursday  |        |       | ICTL - | – 1D   | Α     |      | ICTL  | – 1F   | IC   | CTL – 2 B |    |       |      |      |
| Friday    | ICTL   | – 2E  |        |        | Т     |      | MICTL | _ – 1G |      |           |    |       |      |      |

Appendix F

Sample: C

Double session secondary school class timetable for ICTL programme (form 1 or form 2). ICTL classes start before afternoon session school begin.

|           | 11.55 12 | .30 1 | .05 1 | .40 2. | 10 2.      | 45 3. | 20 3 | .55 4. | 15 4  | .45 5 | .20 5 | .55 6.30 |
|-----------|----------|-------|-------|--------|------------|-------|------|--------|-------|-------|-------|----------|
| Monday    |          |       |       | Ge     | <b>:</b> O | PM    | KH   | R      | Si    | vik   | Math  | ВМ       |
| Tuesday   |          |       | Sains | ВМ     | ВМ         | Ma    | ath  | Е      | BI    | ВС    | PS    | PS       |
| Wednesday | IC       | TL    | BI    | BI     | Geo        | Sej   | Sej  | Н      | Sains | Sains | Math  | PJ       |
| Thursday  |          |       | ВМ    | PM     | PM         | Math  | Sej  | А      | PJ    | ВІ    | KH    | KH       |
| Friday    |          |       |       |        | Sains      | Sains | ВС   | Т      | ВС    | BM    | ВМ    | ВІ       |

## Appendix G

Sample: D

A double session secondary school computer lab timetable for ICTL programme. Form 1 and form 2 classes for the afternoon session attend their ICTL lessons in the morning session timetable.

|           |  |  |   | 10 | .45 11.   | .20 11 | .50 12              | 2.25 12 | .50 1 | .25 2.00 |
|-----------|--|--|---|----|-----------|--------|---------------------|---------|-------|----------|
| Monday    |  |  | R |    |           |        | ICTL                | . – 1C  |       |          |
| Tuesday   |  |  | Е |    | ICTL      | – 2E   | ICTL                | _ – 1A  |       |          |
| Wednesday |  |  | Н |    | ICTL      | – 2B   | ICTL                | _ – 2A  |       |          |
| Thursday  |  |  | А |    | ICTL – 1E |        | ICTL – 1E ICTL – 1B |         |       |          |
| Friday    |  |  | Т |    | ICTL      | – 2D   | ICTL                | . – 1D  | ICTL  | – 2C     |

Appendix H

#### **Checklist of Observation**

Below is just an example of how teachers can evaluate their pupils' values. The teacher is advised to create their own checklist of observation based on their lesson.

Name: Johana binti Muhammad

Class: 1 Bestari

Theme: Computer Hardware Learning Area: 2.5 Storage Devices

Learning Outcomes: 2.5.5 Inculcate values of responsibility, accountability and cooperation.

Instruction : Put a tick (  $\sqrt{\ }$  ) in the relevant boxes. 1 Average, 2 Good and 3 Excellent.

| No. | Activities                                                                                     | 1 | 2 | 3 |
|-----|------------------------------------------------------------------------------------------------|---|---|---|
| 1.  | Able to give views on various storage devices.                                                 |   |   |   |
| 2.  | Share ideas in group explaining the differences between primary and secondary storage devices. |   |   |   |
| 3.  | Hand in project on time.                                                                       |   |   |   |

Signature

(Cik Lim Guat Bee)

Computer Lab Management Appendix I

A sample of the organization for the Computer Lab Management

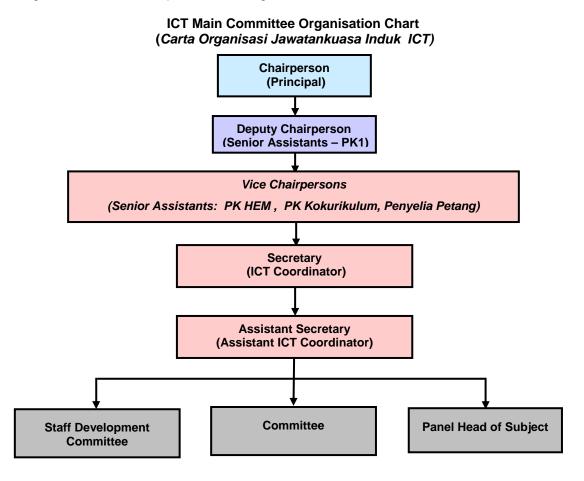

Appendix J

A sample of the ICT Working Committee Organization Chart

# ICT Working Committee Organization Chart (Carta Organisasi Jawatankuasa Kerja ICT)

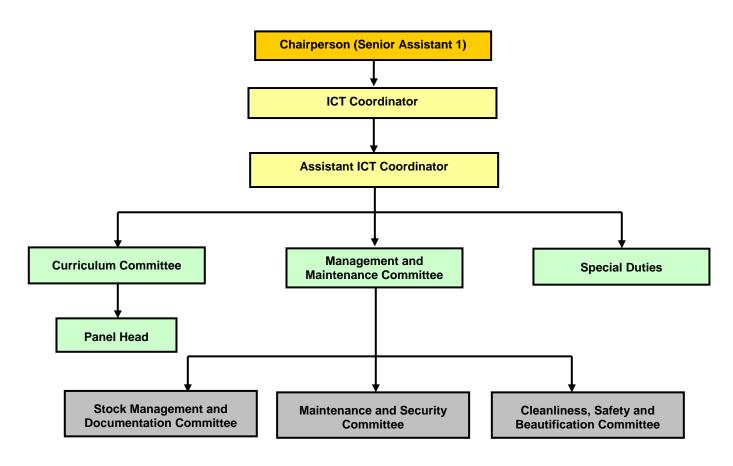

#### Appendix K

#### **Computer Lab Rules and Regulations**

Below are suggestion of rules and regulations for computer lab users.

- 1. Pupils are prohibited to enter the lab unless authorised by the teacher.
- 2. Scan diskettes before using them.
- 3. Report all problems related to the system to the teacher.
- 4. Do not attempt to repair or tamper with lab equipment.
- 5. Be responsible when using equipment, software and facilities in the lab.
- 6. Do not move any equipment from its original position.
- 7. Do not remove or load any software into the computer.
- 8. Do not change the settings in the computer.
- 9. Save all work in external storage device and not in the computer.
- 10. Do not bring in bags, food and drink into the lab.
- 11. Turn off the computer accordingly after use.
- 12. Switch off all power supplies before leaving the lab.
- 13. Internet facility is strictly for educational purposes only.
- 14. Teachers should record the use of computer lab in the lab log book.
- 15. All users should record the use of computers in the computer log book.
- 16. The Lab should be kept clean and tidy at all times.

Appendix L

#### **Computer Lab Log Book (Teacher)**

#### Sample:

| No. | Date | e Name | Class | Tir | me  | Signature | Remarks |
|-----|------|--------|-------|-----|-----|-----------|---------|
| NO. | Date |        |       | In  | Out |           |         |
|     |      |        |       |     |     |           |         |
|     |      |        |       |     |     |           |         |
|     |      |        |       |     |     |           |         |

#### Computer Log Book (User)

#### Sample:

| No.  | Date | Name | PC No | Class | Tir | ne  | Signature | Remarks |
|------|------|------|-------|-------|-----|-----|-----------|---------|
| 140. | Date |      |       |       | In  | Out |           |         |
|      |      |      |       |       |     |     |           |         |
|      |      |      |       |       |     |     |           |         |
|      |      |      |       |       |     |     |           |         |

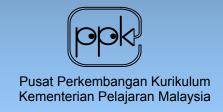

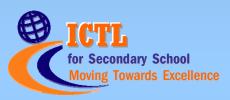

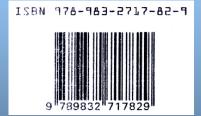